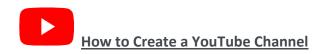

## You will need a Gmail (google Account) to create a YouTube channel.

## Create a Gmail account

To sign up for Gmail, create a Google Account. You can use the username and password to sign in to Gmail and other Google products like YouTube, Google Play, and Google Drive.

- 1. Go to the Google Account creation page.
- 2. Follow the steps on the screen to set up your account.
- 3. Use the account you created to sign in to Gmail.

## **Create a personal YouTube Channel**

Follow these instructions to create a channel that only you can manage using your Google Account.

- 1. Sign in to YouTube on a computer or using the mobile site.
- 2. Try any action that requires a channel, such as uploading a video, posting a comment, or creating a playlist.
- 3. If you don't yet have a channel, you'll see a prompt to create a channel.
- 4. Check the details (with your <u>Google Account name and photo</u>) and confirm to create your new channel.

## Create a channel with a business or other name

Follow these instructions to create a channel that can have multiple managers or owners.

You can use a Brand Account to create a channel that has a different name but that's still managed from your Google Account. Learn more about Brand Accounts.

- 1. Sign in to YouTube on a computer or using the mobile site.
- 2. Go to your channel list.
- 3. Choose to create a new channel or use an existing Brand Account:
  - Create a new channel by clicking Create a new channel.
  - Create a YouTube channel for a Brand Account that you already manage by choosing the Brand Account from the list. If this Brand Account already has a channel, you can't create a new one—you'll just be switched over to that channel if you select the Brand Account from the list.
- 4. Fill out the details to name your new channel and verify your account. Then, click Done. This creates a new Brand Account.

5. To add a channel manager, follow the instructions to <u>change channel owners and managers</u>.

Learn more about using a channel with a <u>business or other name on YouTube</u>.